# **AirPcap Installation Guide**

May 2013

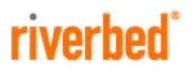

© 2013 Riverbed Technology. All rights reserved.

Accelerate®, AirPcap®, BlockStream™, Cascade®, Cloud Steelhead®, Granite™, Interceptor®, RiOS®, Riverbed®, Shark®, SkipWare®, Steelhead®, TrafficScript®, TurboCap®, Virtual Steelhead®, Whitewater®, WinPcap®, Wireshark®, and Stingray™ are trademarks or registered trademarks of Riverbed Technology, Inc. in the United States and other countries. Riverbed and any Riverbed product or service name or logo used herein are trademarks of Riverbed Technology. All other trademarks used herein belong to their respective owners. The trademarks and logos displayed herein cannot be used without the prior written consent of Riverbed Technology or their respective owners.

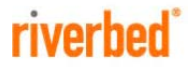

RiverbedTechnology 199 Fremont Street San Francisco, CA 94105

Tel: +1 415 247 8800 Fax: +1 415 247 8801 www.riverbed.com 712-00080-02

## **Contents**

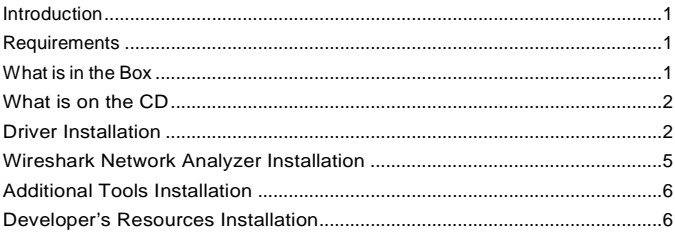

## <span id="page-4-0"></span>**Introduction**

WelcometotheRiverbedAirPcap 802.11 wirelesscapturesolution.This Installation Guide applies to all of the adapters in the AirPcap Product Family including the Classic,Tx, and Nx.

#### <span id="page-4-1"></span>**Requirements**

The minimum requirements to install and run the AirPcap Software are:

- Pentium 3 processor
- 256 Mbyte RAM
- USB 2.0 interface
- One of the following operating systems: Microsoft<sup>®</sup> Windows 2000, Windows XP (32/64), Windows 2003 Server (32/64), Windows Vista (32/64), Windows 7 (32/64).

#### <span id="page-4-2"></span>**What is in the Box**

- One adapter from the AirPcap Product Family
- This InstallationGuide
- The AirPcap Software Distribution CD
- Two Pigtails: 45 cm MC to SMA cables (AirPcap Nx only)
- Two 2.4GHz band 5dBi antennas (AirPcap Nx only)

## <span id="page-5-0"></span>**What is on the CD**

The AirPcap Software Distribution CD contains:

- The AirPcap driver, needed to use the adapter
- **This Installation Guide**
- The AirPcap User's Guide
- A folder with additional programs, including Wireshark, winpcap, and more
- Resources for developers interested in directly accessing the AirPcap adapter from their applications

## <span id="page-5-1"></span>**Driver Installation**

**Important:** Do NOT insert your adapter before installing the software. Please follow the steps below. This guide will inform you when it is appropriate to insert the adapter.

To install the software, follow these steps:

- 1. Power on your PC.
- 2. If you have a previous version of AirPcap software already installed on your system, uninstall it by clicking on:

Start » Control Panel » Add or Remove Programs » AirPcap Software

- 3. Insert the AirPcap Software Distribution CD into your CD drive.
- 4. The CDsetup page should appear automatically.Ifitdoes not, please select your CD-Rom Drive manually to open the setup page.

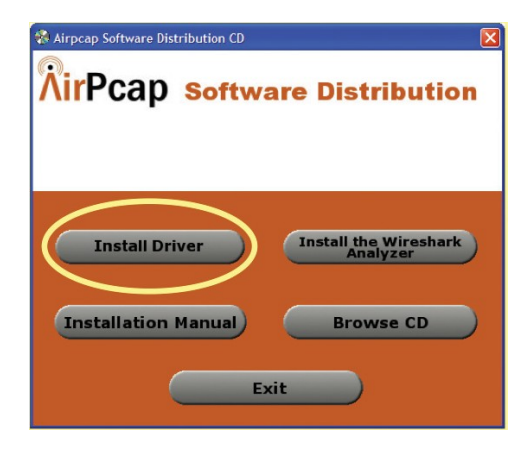

- 5. Click on *"Install Driver"* to initiate the installation.
- 6. Follow the installation instructions. The installer tries to detect if WinPcap is already installed in the machine, and if the installed WinPcap version supports AirPcap wireless capture. If not, you will need to upgrade WinPcap during the installation. You can access the latest WinPcap version fro[m www.winpcap.org.](http://www.winpcap.org/)
- 7. Upon completing the software installation, reboot the system if requested.

**Important:** Now plug your adapter into an appropriate USB port on your machine. Note that AirPcap Classic and Tx adapters will work in USB 2.0 and 3.0 ports; AirPcap NX adapters will work only in USB 2.0 ports.

Depending on the operating system version, when you plug the adapter in for the first time, Windows may show the "Found New Hardware Wizard":

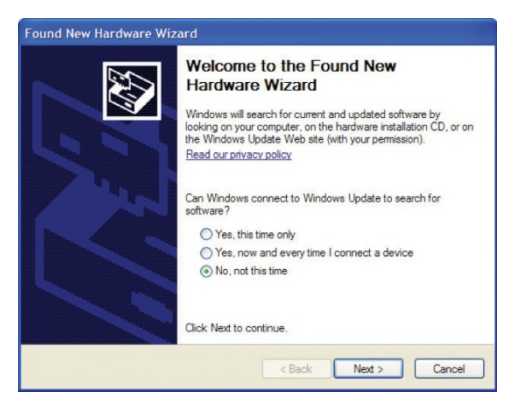

Any time this happens, answer these questions (if they appear) in the following way:

> Can Windows connect to Windows Update to search for software?

» Select **"No, not this time"**

What do you want the wizard to do?

» Select **"Install the software automatically"**

## <span id="page-8-0"></span>**Wireshark Network Analyzer Installation**

Wireshark is the world's most widely deployed network analyzer. It is used by networkprofessionalsfortroubleshooting, analysis,softwareandprotocol

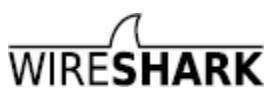

development, and education. Your AirPcap Wireless adapter has been integrated into Wireshark. Once you have installed Wireshark, you can immediately start capturing and analyzing 802.11 traffic.

To install Wireshark, follow these steps:

- 1. IfyouhaveapreviousversionofWiresharkalreadyinstalledinyour system, uninstall it by clicking on: Start » Control Panel » Add or Remove Programs » Wireshark
- 2. Insert the AirPcap Software Distribution CD into your CD drive.
- 3. TheCDsetuppageshouldappearautomatically.Ifitdoesnot,please select yourCD-RomDrivemanuallytoopenthesetuppage.

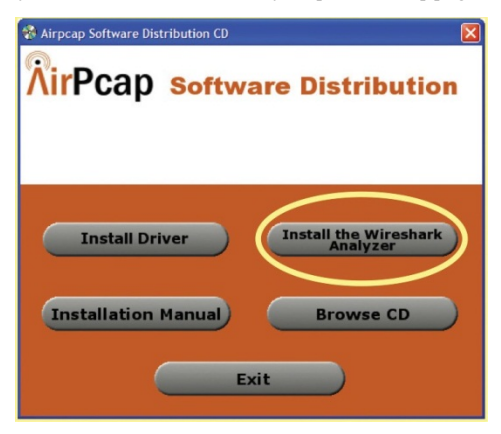

- 4. Click on "*Install the Wireshark Analyzer*" to initiate the installation.
- 5. Followthe installationinstructions.

## <span id="page-9-0"></span>**Additional Tools Installation**

Additional AirPcap-compatible programs can be found in the installation CD by clicking on the "browse CD" button from the CD setup page and then opening the programs folder.

## <span id="page-9-1"></span>**Developer's Resources Installation**

Riverbed provides a developer's pack with everything you need for using an AirPcapadapterwithyourapplicationforcapturing802.11packets:

- Include and lib files
- Online API documentation
- A ready-to-compile set of example programs that shows how to configure the adapter and capture packets

The AirPcap Developer's pack can be found in the "*developers*" folder of the AirPcap Software Distribution CD. To use it, just copy the folder to your hard disk and click on "*StartHere html*"

Thedeveloper'sfolderalsocontainsacopyoftheWinPcapdeveloper'spack, in the"*WinPcap\_Devpack*"subfolder.TheAirPcapadaptersare100% compatible with WinPcap, making it straightforward to add 802.11 support to your existingWinPcap-based application.

If you are interested in adding support for the AirPcap adapters in your program, you can contact sales\_airpcap@riverbed.com.

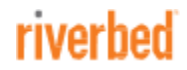

Riverbed Technology 199 Fremont Street San Francisco, CA 94105

Tel: +1 415 247 8800 Fax: +1 415 247 8801 http://www.riverbed.com